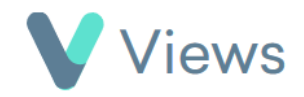

## **How to Add a Contact Record as a Favourite**

Some Contact records may need to be accessed more often than others. These records can be added as 'Favourites', making it easier to locate them quickly. To add a record as a Favourite:

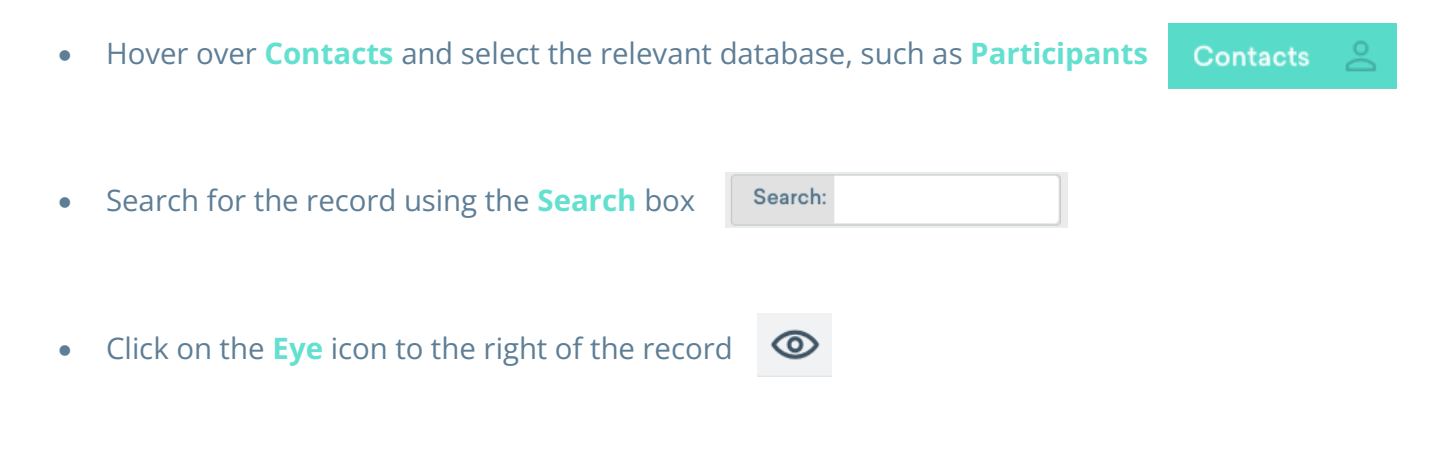

• Click on the **Star** icon

The record will now be added to the Favourites list and can be accessed from the Favourites tab when viewing the Contact database for that record type.

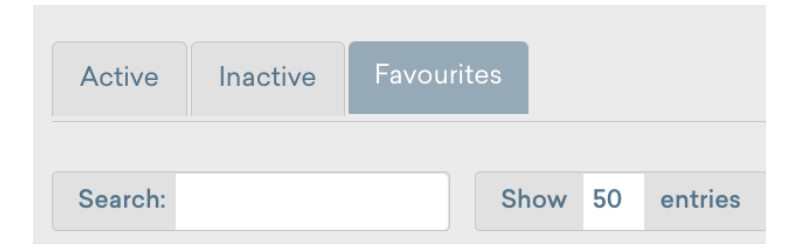